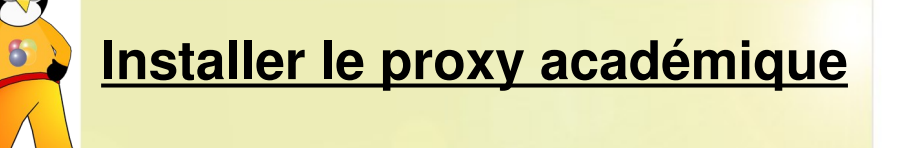

Pour protéger assurer la sécurité des navigations sur internet, il est indispensable et obligatoire d'utiliser le proxy élaboré par l'Académie d'Orléans-Tours. Pour ce faire, il faut configurer votre navigateur comme tel :

## 1. Pour **Mozilla Firefox**

Cliquer sur outils → options → Avancé puis choisir **Paramètres**

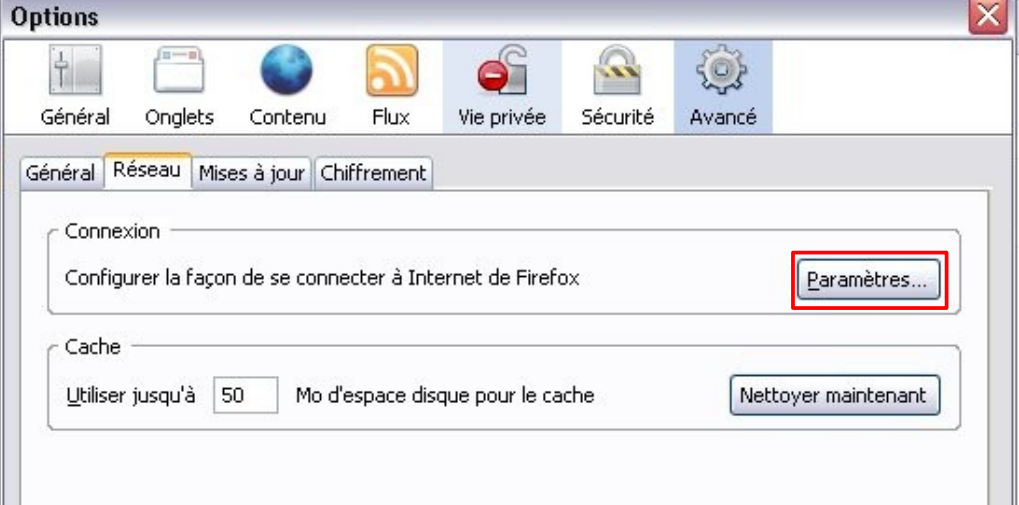

Choisir ensuite **Configuration manuelle du proxy** (1) et inscrire l'adresse indiquée (2) puis le port (3). Cocher la case **Utiliser ce serveur proxy pour tous les protocoles** (4) أتبت

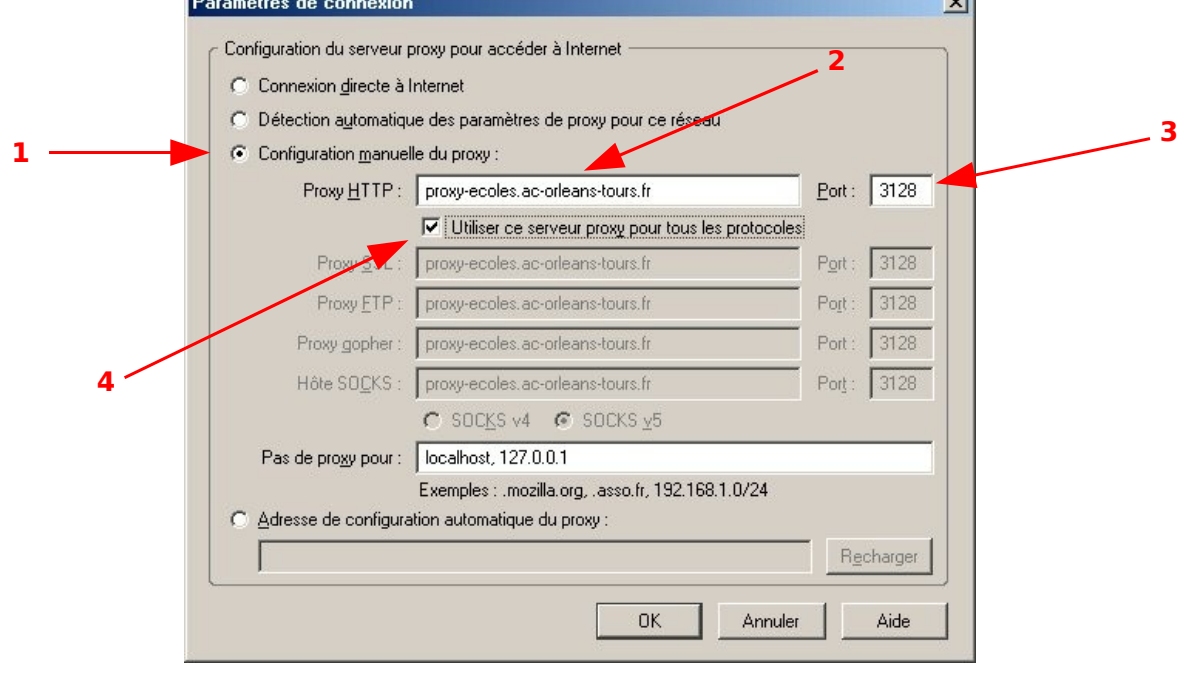

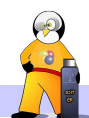

Dans la boîte de dialogue qui apparaît à la connexion suivante, renseigner votre nom d'Utilisateur (l'UAI = l'ex-RNE) de votre école, puis le mot de passe qui vous a été attribué.

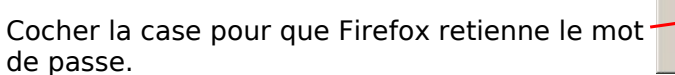

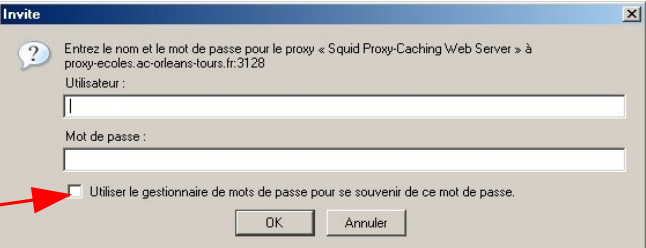

2. Pour **Internet Explorer** Cliquer sur Outils → options internet puis choisir l'onglet **Connexions**

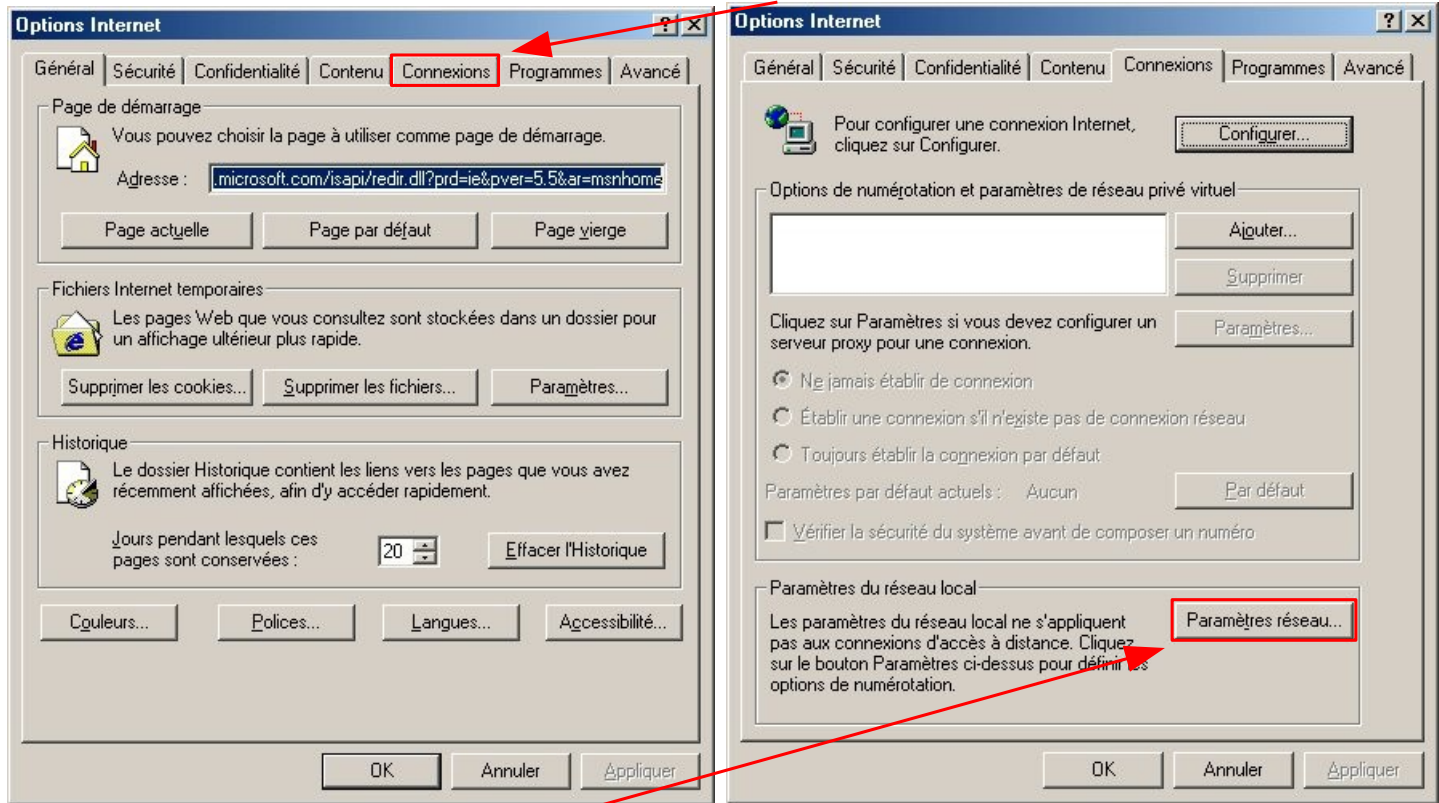

Choisir ensuite **Paramètres réseau...**

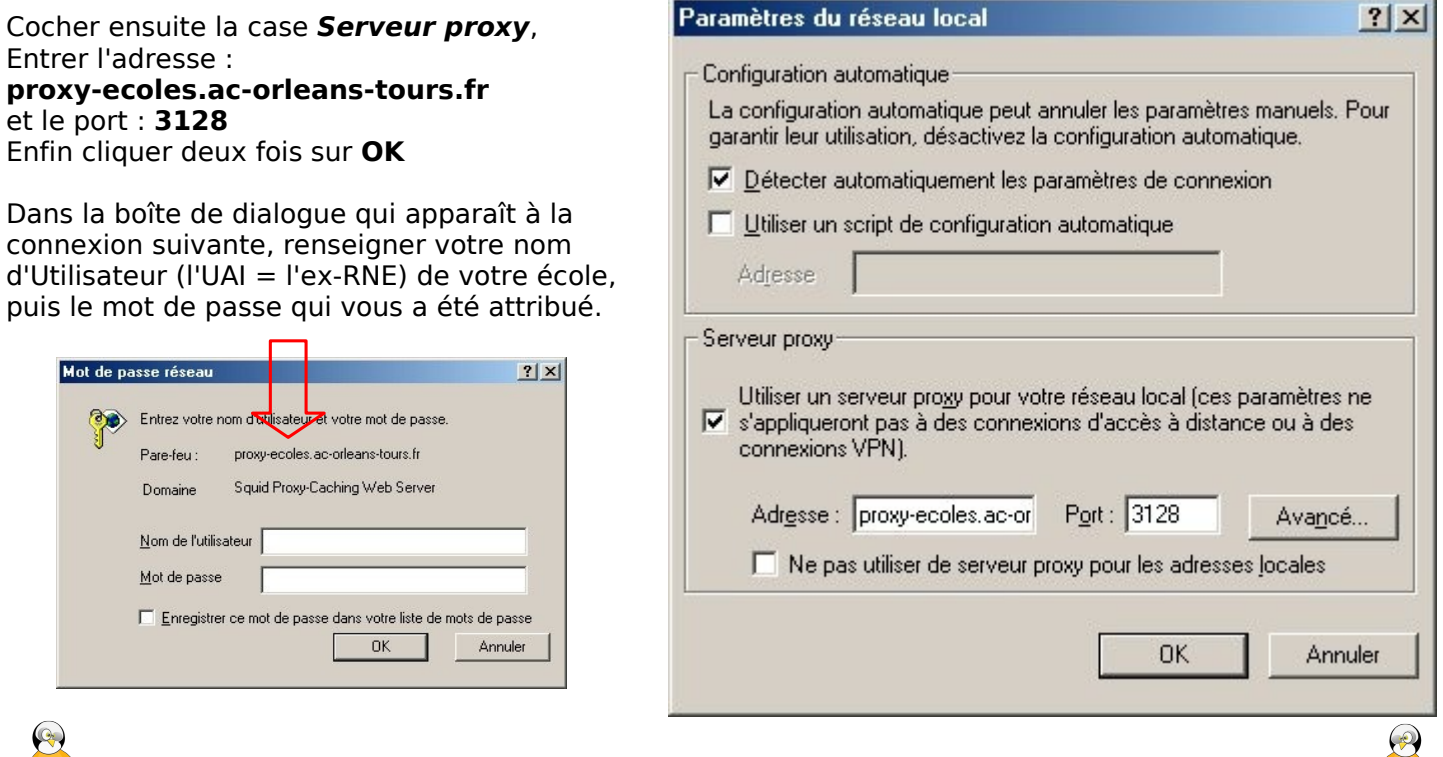